# **HOW TO connect to a WiFi network**

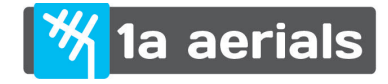

 $40\%$ 

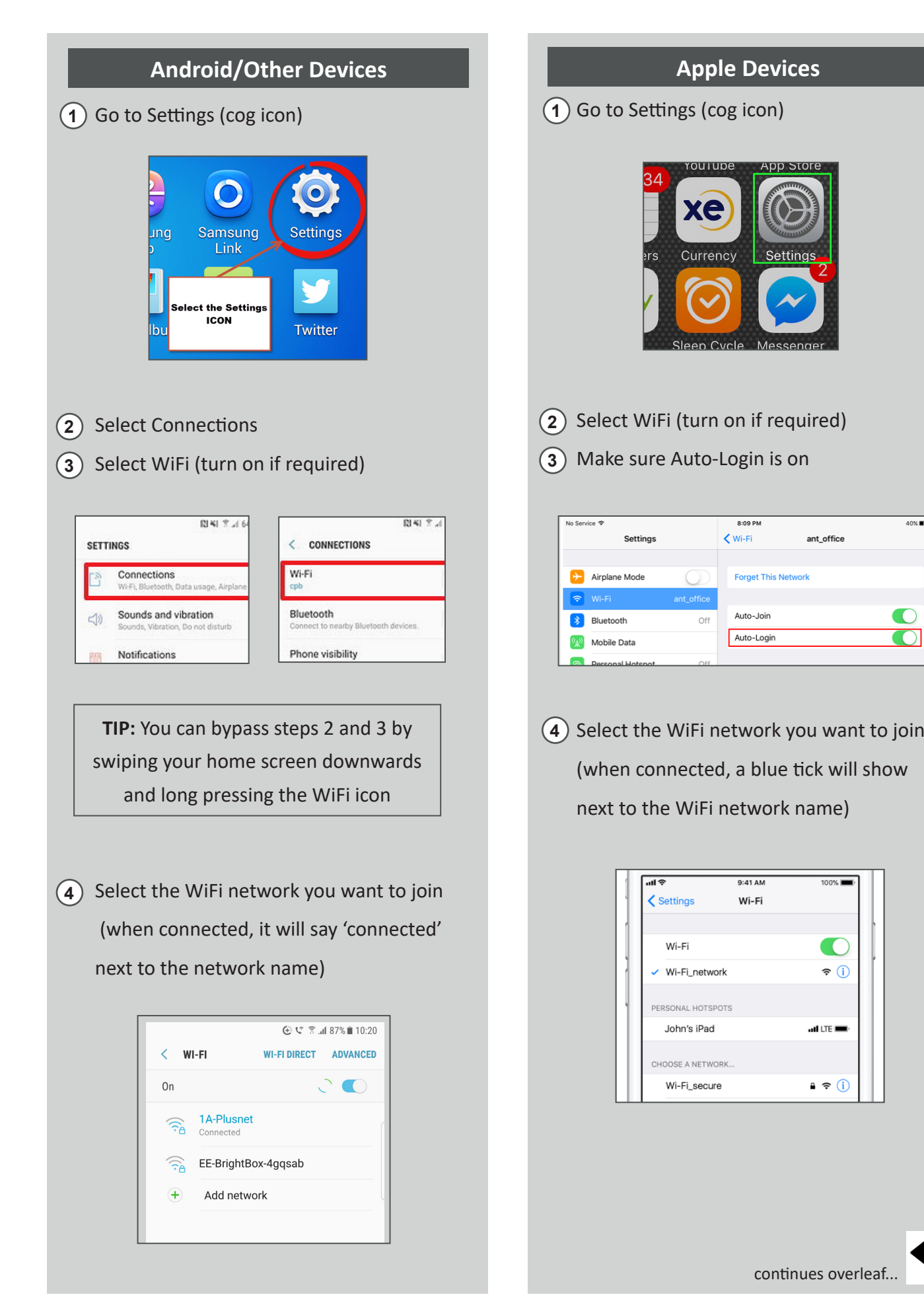

#### **All Devices**

5) If you are not taken directly to the screen below, type aplogin.com into your internet browser.

Sign in to the WiFi network as follows (depending on your WiFi service): **6**

A. **Free WiFi** - click on 'Connect & Agree'

B. **Token (coded) WiFi** - enter the token provided and click on 'Connect & Agree'

C. **Paid WiFi** - Click on 'Purchase token with PayPal or Card' and follow the onscreen instructions to purchase your data

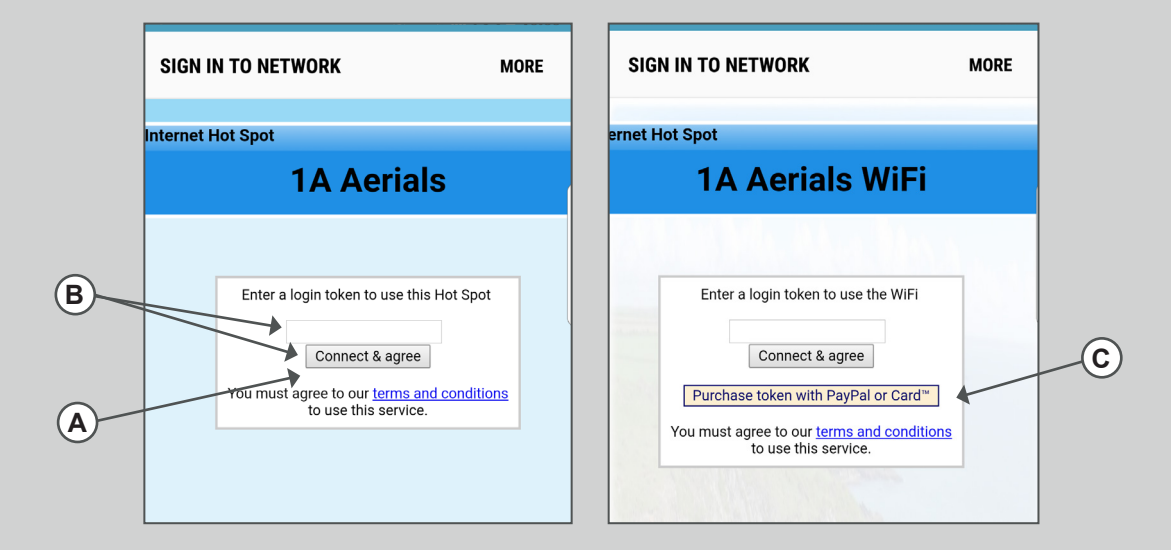

#### **You should now have access to the internet**

#### **Reconnection**

Your device should automatically reconnect to this network when re-enter this property until; 1. Your code expires, 2. Your purchased data expires.

**PLEASE NOTE:** It is impossible to explain an accurate connection procedure for every device on the market. The above instructions outline the key actions required to help you navigate your way online.

### **REPORT A WIFI ISSUE**

If you are experiencing an issue with getting connected, please note down specific details of what is happening (plus error messages) and **contact the property owner**.

**Property owner details**:

# **WiFi Troubleshooting Tips**

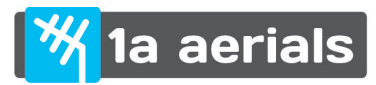

#### **1**) I can see the WiFi network but my device won't connect

Is it just your device that won't connect? (try another if possible). Are you using the correct password (if applicable)? Try restarting your device to refresh the software. Not solved? **contact the Property Owner**

#### **My device is connected to the network but is reporting 'Internet is not connected' 2**

Commonly occurs with Apple devices. Go to Settings > Wi-Fi and make sure Auto-Login is on (green) Not solved? **contact the Property Owner**

## **I'm online but the speed is very slow 3**

This WiFi system is designed to allow the maximum speed for guests based on the capability of the incoming broadband speed. If this is limited, your access may be speed restricted to avoid system overload. This mean you are unlikely to be able to stream and will be limited to basic internet browsing and email download (cannot watch films, use social media, etc.) If you know this property doesn't have a restriction set and performance is unusual, please **contact the Property Owner** who can request us to check the system remotely.

#### **I'm having trouble paying for WiFi data 4**

The system takes payment via a PayPal account operated by the property owner. Check you are reading and following the on-screen instructions correctly. **Note:** You can make payment with your debiit/card if you don't have a PayPal account. **contact the Property Owner.**

## **REPORT A WIFI ISSUE**

If you are experiencing an issue not covered here, please note down specific details of what is happening (plus error messages) and **contact the property owner**.

**Property owner details**: